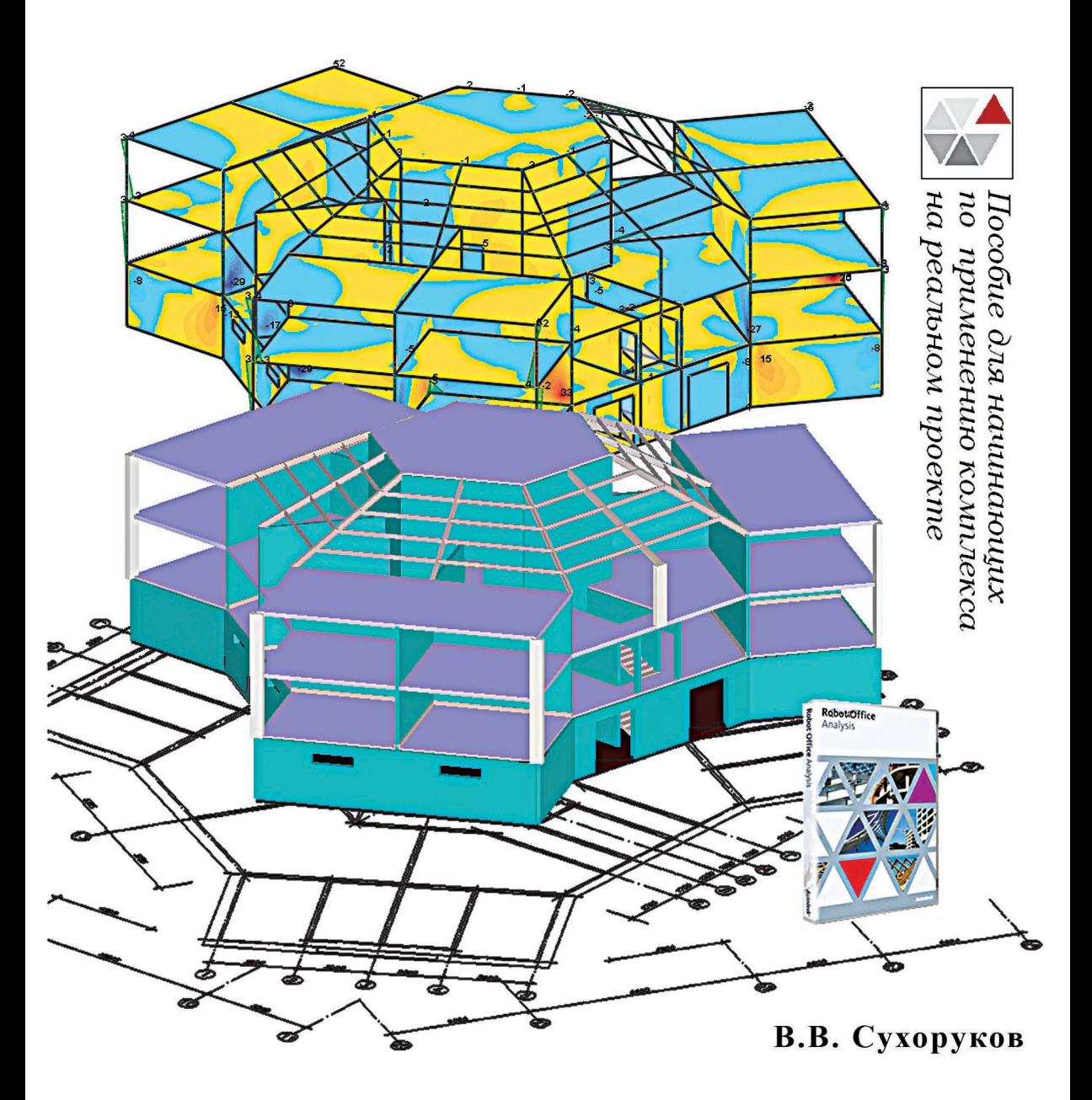

Autodesk<sup>®</sup> Robot<sup>™</sup> Structural Analysis Professional

## Проектно-Вычислительный Комплекс

**В.В. Сухоруков**

# **Autodesk Robot Structural Analysis Professional Проектно-вычислительный комплекс**

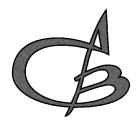

Издательство Ассоциации строительных вузов Москва 2009

#### **Рецензенты:**

заведующий кафедрой информатики и прикладной математики Московского государственного строительного университета профессор, доктор технических наук *В.Н. Сидоров;* 

профессор кафедры информатики и прикладной математики Московского государственного строительного университета профессор, доктор технических наук *П.А. Акимов.*

#### **В.В. Сухоруков**

Autodesk Robot Structural Analysis Professional. Проектно-вычислительный комплекс: Справочно-учебное пособие. – М.: Издательство Ассоциации строительных вузов, 2009. – 128 с.

ISBN 978-5-93093-683-4

В книге рассматриваются основные функции программного комплекса Autodesk Robot Structural Analysis Professional, достаточные для выполнения расчетной части проектной документации строительных конструкций.

Изложение материала осуществляется простым, доступным языком для специалиста конструкторского проектирования, среднестатистического уровня.

В книге в качестве примера описывается ход проектирования здания смешанной конструктивной системы из железобетонных и стальных элементов.

Процесс обучения начитается от начальных этапов работы с исходными данными (настроек, заданием осей и т. п.) и заканчивается этапами подготовки документации стадии П проекта (подбор сечений, армирования и т. п.).

Книга будет полезна как начинающим специалистам, так и опытным конструкторам в целях рассмотрения подхода к проектированию и проектных решений реализованных на данном программном комплексе.

© Сухоруков В.В., 2009 **ISBN 978-5-93093-683-4** © Издательство АСВ, 2009

#### **Оглавление**

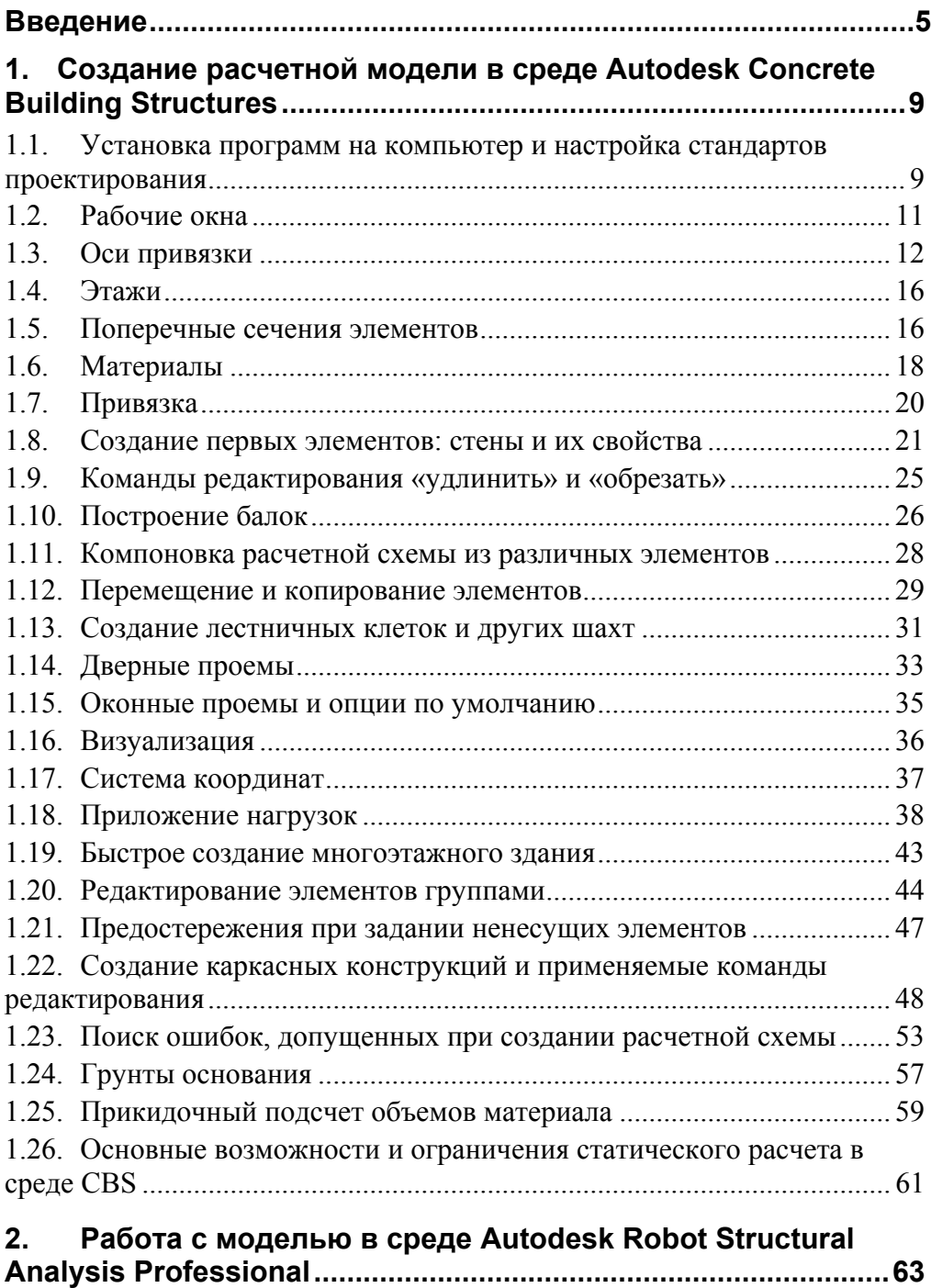

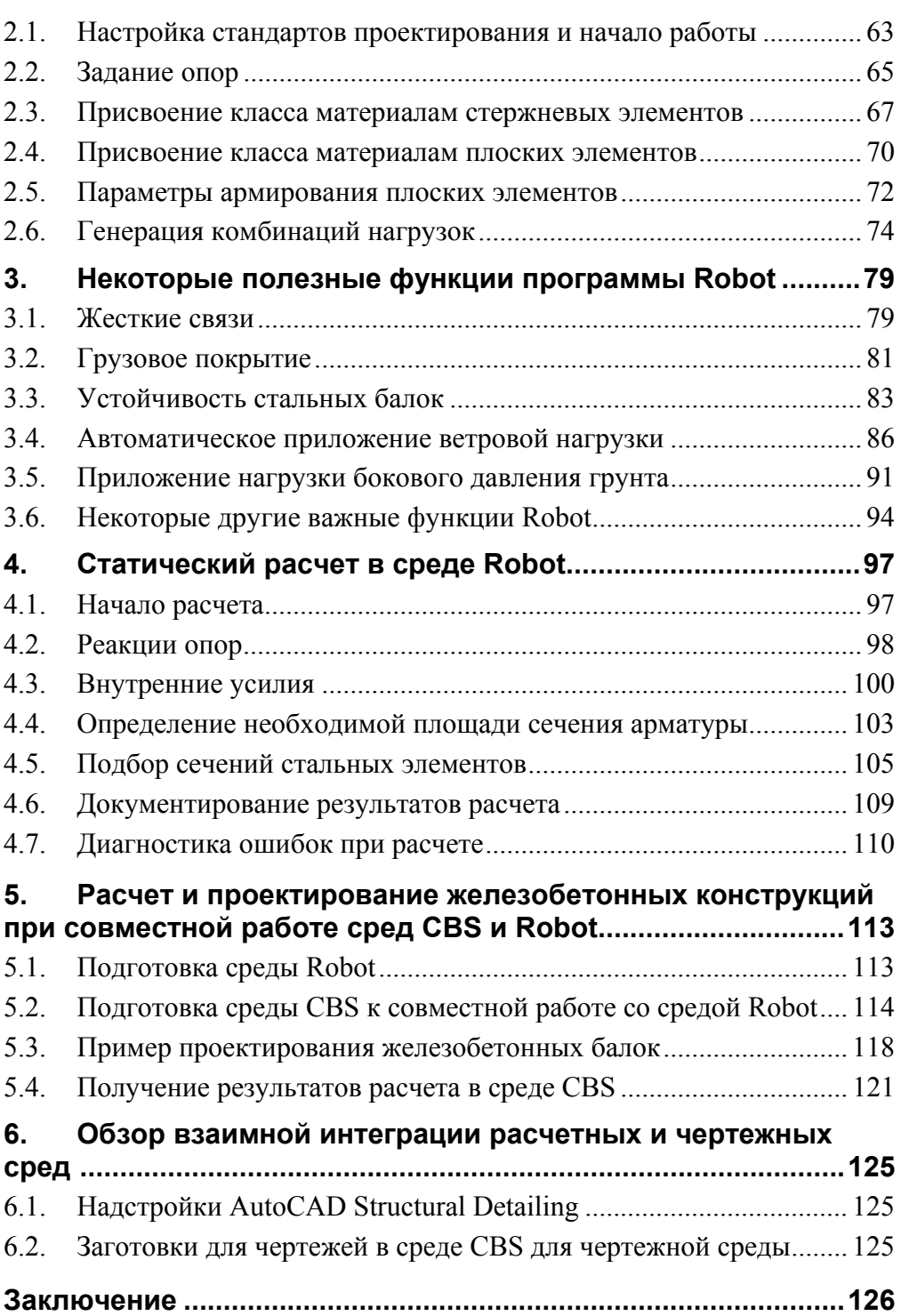

#### Введение

Программный комплекс Autodesk Robot Structural Analysis Professional 2009 (далее RSA) в настоящее время является одним из наиболее прогрессивных и технологичных представителей Систем Автоматизированного Проектирования (САПР), предназначенный для выполнения компьютерного анализа и проектирования строительных конструкций.

Конец XX и начало XXI столетий существенно сказались на бурном развитии САПР (в частности, в строительстве), которые все больше и больше становятся неотъемлемым инструментом при выполнении конструкторских этапов проектирования, и развитие его стремительными темпами движется в сторону повышения эффективности проектных работ, обеспечения надежности проектируемых конструкций при целесообразных строительных затратах. Эффективность САПР обусловливается факторами удобства навигации в предлагаемой разработчиками программной среде, реализации методов расчета и применимости к требованиям соответствующих норм и стандартов.

Строительное проектирование ставит перед инженерами-конструкторами разнообразные задачи и цели, и для их решения авторы RSA разработали программное обеспечение, позволяющее осуществлять обмен данными между сопутствующими приложениями, работающими в среде операционных систем семейства Microsoft Windows®. Эти приложения имеют различное целевое назначение и используются на разных этапах проектирования. Таким образом, инженер-конструктор имеет возможность осуществлять гибкий подход к проектированию, применяя каждый продукт по отдельности для решения различных задач, а в случае комплексных задач - комбинируя продукты в требующейся последовательности.

Одна из таких комбинаций рассмотрена в книге, но эта последовательность применения описанных в книге программ-, лишь один из многих подходов к проектированию, несмотря на то что, по мнению автора, предлагаемый подход является наиболее универсальным при проектировании зданий.

Комплекс RSA предложен разработчиками в виде основного и вспомогательных программных продуктов, описанных ниже.

Robot Structural Analysis Professional (далее Robot) - основной продукт комплекса в виде мощной программной среды, реализующей все основные применяемые виды расчетов для проектирования всевозможных строительных конструкций. В этой программе объединены возможности создания двух- и трехмерной расчетной схемы (далее модели), выполнение расчетов, автоматический подбор размеров всех элементов конструкции, подбор элементов соединений, формирование пояснительной записки, формирование чертежей отдельных элементов. Для полноценного использования этого продукта требуется достаточно мощный персональный компьютер, а также углубленное понимание работы программы.

Concrete Building Structures (далее CBS) - вспомогательный продукт комплекса в виде облегченной программной среды, реализующей основные виды расчетов для проектирования промышленно-гражданских зданий. С использованием этой программы возможно проектирование монолитных железобетонных конструкций, а также ряда конструктивных решений из сборного железобетона. В элементах из других материалов программа позволяет получить лишь внутренние усилия. Основное преимущество этого продукта состоит в возможности быстрого создания трехмерной модели здания удобными и простыми в использовании инструментами. При нехватке ресурсов CBS для выполнения поставленных задач проектирование может быть продолжено в Robot, путем автоматической передачи и преобразования уже готовой модели из одной среды в другую.

*Expert* - набор алгоритмов расчетов, реализованных в отдельных приложениях, предназначенных для выполнения следующих отдельных задач (описание производителя):

- расчет теоретической площади арматуры для железобетонных балок и колонн, а также некоторых плит;
- проектирование деревянных соединений;
- проверка подпорных стен при скольжении и опрокидывании, давлении грунта, а также расчет необходимой арматуры;
- расчет стальных элементов конструкции (балки, колонны, узлы, простые фермы) и расчет стальных сечений, болтов, сжатие и изгиб;
- расчет стальных/бетонных сечений в смешанных элементах конструкции;
- расчет фундаментов (проверка несущей способности и других требований норм) с учетом слоев грунта и грунтовых вод:
- расчет свайного фундамента;
- расчет элементов мостов.

Последний упомянутый продукт - Expert 2009 - на территории РФ может использоваться исключительно для проверочных расчетов, поскольку пока не имеет адаптации к российским стандартам проектирования. В связи с этим Expert в данной книге рассматриваться не будет.

В настоящее время компанией Autodesk разработан и развивается ориентированный на проектирование строительных конструкций программный продукт Revit Structure®. Между этим продуктом и описываемым в этой книге комплексом RSA создана взаимная интеграция, которая полностью обеспечивает решение любых графических (при помощи Revit Structure, пришедшего на замену известного AutoCAD) и расчетных (при помощи RSA) задач проектироконструкций. вания строительных Поскольку  $\mathbf c$ 2008  $\Gamma$ . проектновычислительный комплекс RSA также является продуктом компании Autodesk, материал данной книги представляется особенно актуальным в применении  $CATIP.$ 

Кроме того, известно, что комплекс RSA является единственным лидирующим на текущий момент зарубежным (безусловно, вслед за САПР ближнего зарубежья) программным обеспечением в глубокой адаптации к российским нормам и стандартам проектирования, что подтверждается сертификатами соответствия Госстандарта России.

Материал книги изложен так, чтобы на примере описать все основные аспекты работы над проектом реального здания и при этом наглядно отразить основные функции RSA таким образом, чтобы «без напыщенных воззрений и взглядов передать самую душу науки, так что было очевидно, на что именно она нужна» (Н.В. Гоголь, «Мертвые души»). Разумеется, использование RSA не следует буквально относить к науке в традиционном ее понимании.

Приведенный в книге конкретный пример автоматизированного расчета и проектирования разбирается по следующим этапам:

- быстрое создание объемной расчетной схемы (далее модели) в среде CBS; - залание нагрузок:

- передача и преобразование готовой модели в среду Robot:
- работа со сложной моделью (случай недостаточности возможностей  $CBS$ :
- расчет и выдача результатов;
- проектирование конструкций;
- обзор некоторых возможностей преобразования модели в чертежи.

Цель проработки приведенных этапов заключается в разъяснении читателю принципа работы комплекса RSA.

Безусловно, эта книга не претендует на описание всего разнообразия задач проектирования конструкций и всех возможностей комплекса RSA. Из этого следует, что перед самостоятельным применением программ следует глубоко осознать цель и суть каждой решаемой задачи, дабы избежать «ошибок проектирования».

Также очень важно критически оценивать результаты, полученные с применением любой САПР (и RSA не является исключением), сопоставляя их с уже реализованными проектами и попутными прикидочными расчетами вручную.

Автор благодарен за содействие в издании книги профессору Н.С. Никитиной, а также научным редакторам, заведующему кафедрой информатики и прикладной математики МГСУ В.Н. Сидорову и профессору этой кафедры П.А. Акимову.

## **1. Создание расчетной модели в среде Autodesk Concrete Building Structures**

#### **1.1. Установка программ на компьютере и настройка стандартов проектирования**

В книге описан RSA 2009, но материал в основном годен и для RSA 2010. Как правило, установка любых программ на компьютер в среде Microsoft Windows® начинается с запуска программы-установщика (мастера установки), который в комплексе RSA предлагает выполнить следующие варианты к действию:

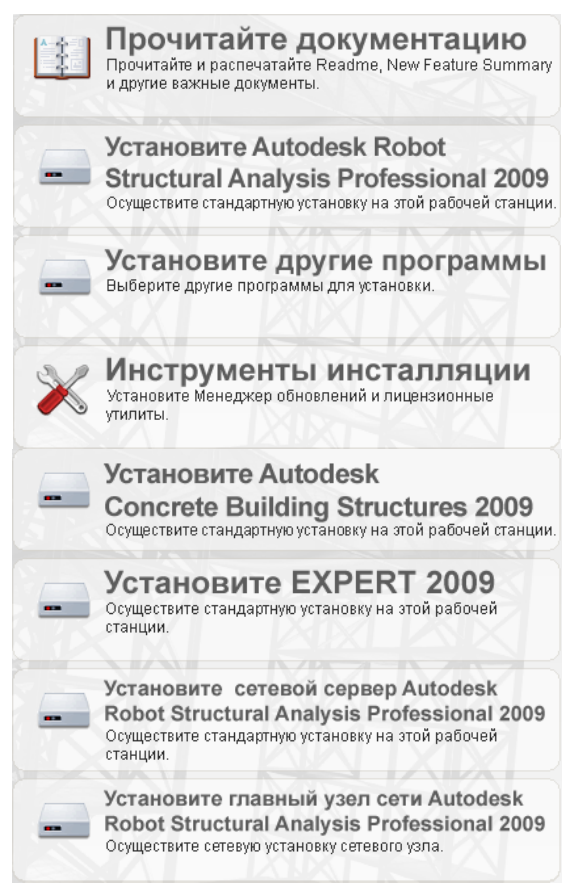

При выборе варианта *установки Autodesk Robot Structural Analysis Professional 2009* будет начат процесс копирования на компьютер файлов основного программного продукта. Пользователю в ходе этого процесса достаточно выполнять предлагаемые программой действия, последовательность которых будет зависеть от имеющихся у пользователя прав на обладание программой.

После установки основного программного продукта можно установить вспомогательный продукт CBS, о котором пойдет речь в этой главе. Для этого следует вернуться в первоначальное меню программы-установщика и выбрать вариант *установки других программ*. Далее появится подменю, где будет предложен вариант *установки Autodesk Concrete Building Structures 2009*. Процесс установки CBS аналогичен процессу установки RSA.

После установки программных продуктов CBS (как и все другие вспомогательные приложения комплекса RSA) можно запустить с ярлыка на рабочем столе, либо из меню «Пуск» в группе «Autodesk ⇒ Autodesk Robot Structural Analysis Professional 2009  $\Rightarrow$  Other programs».

Работа обычно начинается с настройки стандартов проектирования. После запуска программы загрузится интерфейс со стандартной строкой меню в верхней части окна интерфейса.

**!** *Замечание*. На момент подготовки материала книги продукт Autodesk Concrete Building Structures 2009 временно не имеет интерфейса на русском языке. Тем не менее в книгу включены иллюстрации элементов русского интерфейса CBS, позаимствованные из предыдущей версии программы, в целях облегчения возможных затруднений при переводе у читателя.

В английском интерфейсе диалоговое окно настроек вызывается из строки меню стандартной командой Tools/Preferences…, в русском – «Инструменты/Настройки…»:

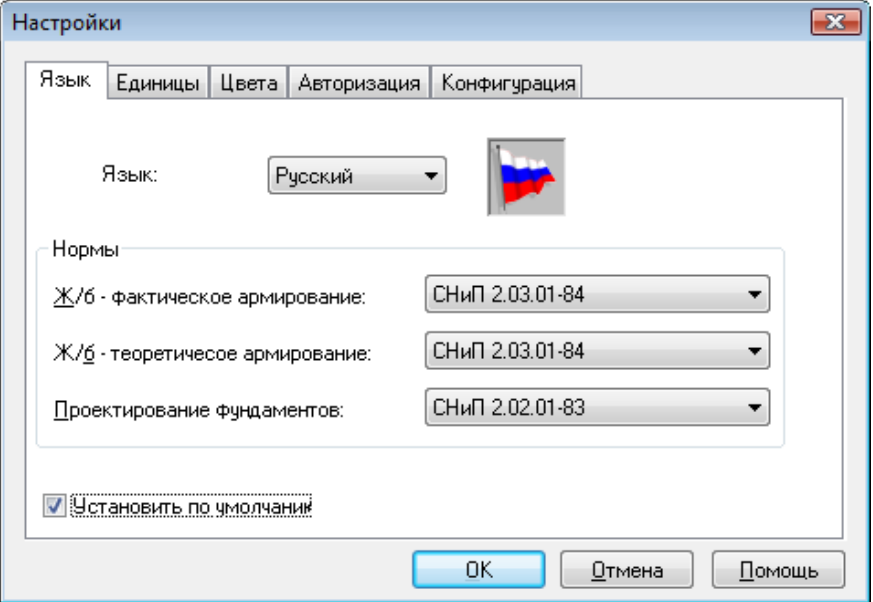

Как видно, это окно имеет несколько вкладок:

- Единицы настройки единии измерения;
- Цвета отображение различных типов элементов разными цветами;
- Авторизация вкладка упразднена;
- Конфигурация выбор режима работы программы: только конструирование; конструирование и приложение нагрузок; конструирование, загружения и расчет.

! Замечание. Маркер «Установить по умолчанию» в любом окне означает, что все заданные параметры будут сохранены на все последующие запуски программы. Исключение составляют открываемые проекты, в которых какие-либо параметры были заданы ранее с применением этого маркера.

### 1.2. Рабочие окна

Отображение одной модели в CBS может осуществляться в нескольких окнах. для каждого из которых может быть задан отдельный способ отображения.

При первом запуске CBS интерфейс программы обычно содержит три окна, отображающих одну расчетную схему в разных режимах: с конструкционным отображением одного этажа и сетки привязки, с архитектурным отображением одного этажа в плане и с конструкционным трехмерным отображением всей конструкции. В ходе работы с моделью в одном из окон остальные окна могут динамически отображать формируемую модель в разных режимах.

В начале создания модели следует выбрать одно из окон (как правило, наибольших размеров), сделав его активным, и установить для него следующие режимы:

- В стандартном меню установить «Вид / Конструкционный вид» (View / Structural view):

- Установить в меню «Вид / Проекция /  $XY^*$  (View / Projection / XY).

По желанию можно закрыть или свернуть другие окна интерфейса, а активное окно развернуть во весь интерфейс программы. Также можно добавлять другие окна командой меню «Окно / Новое Окно» (Window / New Window) и устанавливать для разных окон разные режимы отображения в меню «Вид» (View).

! Замечание. Режимы отображения, устанавливаемые в меню «Вид» (View), применяются к тому окну, которое в данный момент активно. Выбрать окно или сделать окно активным можно, наведя на его заголовок указатель мыши и нажав (щелкнув) левую кнопку мыши. С той же целью можно щелкнуть левой кнопкой мыши в пустой области окна, но при этом следует соблюдать осторожность, дабы случайно не выделить какой-либо элемент модели и не совершить с ним незапланированные операции.

\*Команда также доступна с помощью кнопки на панели инструментов интерфейса

**Справочно-учебное пособие**

Виктор Владимирович **Сухоруков**

# **Autodesk Robot Structural Analysis Professional Проектно-вычислительный комплекс**

Включен DVD диск с демонстрационной версией программы

Компьютерная верстка: *Т.А. Кузмина* Редактор: *Г.М. Мубаракшина* Дизайн обложки: *Н.С. Романова*

Лицензия ЛР № 0716188 от 01.04.98. Подписано к печати 15.05.09. Формат 70х100/16. Бумага офсетная. Гарнитура Таймс. Усл. 8 п.л. Тираж 1000 экз. Заказ №

Издательство Ассоциации строительных вузов (АСВ) 129337, Москва, Ярославское шоссе, 26, отдел реализации – КМК, оф. 348 тел., факс:  $(499)183-56-83$ , e-mail: iasv $@$ mgsu.ru, http://www.iasv.ru/